```
1 using System;
 2 using System.Collections.Generic;
 3 using System. ComponentModel;
 4 using System. Data;
 5 using System. Drawing;
 6 using System. IO;
 7 using System. Linq;
 8 using System. Runtime. InteropServices;
9 using System. Text;
10 using System.Threading.Tasks;
11 using System. Windows. Forms;
12 using NAudio.Wave;
13 
14 namespace Karaoke
15 {
16 public partial class Timestamp : Form
17 {
18 private WaveOut outputDevice;<br>19 private AudioFileReader audio
19 private AudioFileReader audioFile = null;<br>20 private OpenFileDialog openFileDialog;
            private OpenFileDialog openFileDialog;
21 private SaveFileDialog saveFileDialog;<br>22 private String audioFileName:
22 private String audioFileName;<br>23 private Timer songTimer:
23 private Timer songTimer;<br>24 private bool firstPlay =
24 private bool firstPlay = true;<br>25 private bool allLines = false;
            private bool allLines = false;
26 private TimeSpan<sup>[]</sup> theTimeStamps;
27 private TimeSpan redoTimeSpan = TimeSpan.Zero;
28 
29 private string[] lyricLines;
30 private int totalLines; //The total number of timestamps that need to be
            placed/lines of lyrics
31 private bool isPaused;
32 private int lineCount; //What line the user is currently on
33 
34 public Timestamp()
35 {
36 InitializeComponent();
37 }
38 
39 public Timestamp(string fName) //If the user is editing an existing
40 {
41 InitializeComponent ();
42 btnPlay.Enabled = false;
43 btnPause.Enabled = false;
44 btnStop.Enabled = false;
45 btnUndo.Enabled = false;<br>46 btnRedo.Enabled = false;
                btnRedo.Enabled = false;
47 trackbarSong.Enabled = false;
48 btnBackFifteen.Enabled = false;<br>49 btnForwardFifteen.Enabled = fal
                btnForwardFifteen.Enabled = false;
50 btnAudioFile.Enabled = false;
51 
52 editExisting(fName);<br>53 songTimer = new Time
                songTimer = new Timer();
54 songTimer.Tick += SongTimer Tick;
55<br>56
                 isPaused = true;57 this.FormClosing += btnStop Click;
58 }
59 
            public Timestamp(string[] lines) // If the user is coming from the "lyric" section
61 \overline{62} \overline{62}62 InitializeComponent();<br>63 btnPlay.Enabled = fals
                btnPlay.Enabled = false;
64 btnPause.Enabled = false;
65 btnStop.Enabled = false;
66 btnUndo.Enabled = false;<br>67 btnRedo.Enabled = false:
                btnRedo.Enabled = false;
68 trackbarSong.Enabled = false;
```

```
69 btnBackFifteen.Enabled = false;
 70 btnForwardFifteen.Enabled = false;
 71 
              setupLyrics(lines);
 73 
 74 songTimer = new Timer();
              songTimer.Tick += SongTimer Tick;
76 
77 isPaused = true;
78 this.FormClosing += btnStop Click;
79 
80 }
81 
82 #region BTN clicks
83 private void btnPlay Click(object sender, EventArgs e)
84 f
85 isPaused = false;
86 labelLyrics.Focus();
87 songTimer.Start();
88 btnBackFifteen.Enabled = true;
89 btnForwardFifteen.Enabled = true;
90 btnStop.Enabled = true;
91 
92<br>93
              if (firstPlay) //Only need to initialize output device and AudioFileReader
              once when a file has been chosed
 94 {
 95 if (outputDevice == null)
 96 {
97 outputDevice = new WaveOut();
98 outputDevice.PlaybackStopped += OnPlaybackStopped;<br>99
 99 }
100 if (audioFile == null && openFileDialog.FileName != null)
101 {
102 audioFile = new AudioFileReader(audioFileName);
103 
104 outputDevice.Init(audioFile);
105 }
106 
107 setupTrackbar(); //Set the maximum value and starting value
108 btnAudioFile.Enabled = false; //Don't allow the user to choose a new
                 audio file unless they start over
109 firstPlay = false;
110 }
111 outputDevice.Play();
112 btnPause.Enabled = true;<br>113 btnPlav.Enabled = false;
              btnPlay.Enabled = false;
114 btnAudioFile.Enabled = false;
115 }
116 
117 private void btnPause Click(object sender, EventArgs e)
118 {
119 outputDevice.Pause();
120 is Paused = true;
121 btnPlay.Enabled = true;
122 btnPause.Enabled = false;<br>123 }
123 }
124 
125 private void btnStop Click(object sender, EventArgs e)
126 {
              Reset ();
128 }
129<br>130
          private void btnFile Click(object sender, EventArgs e)
131 {
132 tbPosition.Text = new TimeSpan(0, 0, 0).ToString();
133 openFileDialog = new OpenFileDialog();<br>134 openFileDialog.Title = "Audio File";
              openFileDialog.Title = "Audio File";
135 openFileDialog.Filter = "WAV Files (*.wav)|*.wav|M4A Files (*.m4a)|*.m4a|MP3
```

```
files (* .mp3) |*.mp3";
136 openFileDialog.Title = "Audio File";
137 DialogResult fileResult = openFileDialog.ShowDialog();
138 
139 if (openFileDialog.FileName.EndsWith(".mp3")) //MP3 Files need to be
             converted since the AudioFileReader does not support MP3s
140 {
141 var filePathWav = openFileDialog.FileName.Remove(openFileDialog.FileName.
                Length -4, 4);
142 var fileNameWav = openFileDialog.SafeFileName.Remove(openFileDialog.
                SafeFileName.Length - 4, 4);
143 if (File.Exists(filePathWav + ".wav")) //See if there is already a wav
                file of the same name as the MP3 before converting
144 {
145 audioFileName = filePathWav + ".wav";
146 MessageBox.Show("using \"" + fileNameWav + ".wav\" as audio file",
                   "Wav File Name");
147 btnPlay.Enabled = true;
148 btnStop.Enabled = true;
149 }
150 else //Otherwise prompt the user to convert the file if they want to use
                that song
151 {
151 152 152 152 152 152 152 152 152 153 153 153 153 153 153 153 153 153 153 153 153 153 153 153 153 153 153 153 153 153 153 153 153 153 153 153 153 1
                   DialogResult mbResult = MessageBox.Show("MP3 Files Must Be Converted
                   to WAV File, Click 'Okay' to continue or click 'Cancel' to choose 
                   new file", "MP3 File Selected", mb);
154 if (mbResult == DialogResult.OK)
155 {
156 var saveFileDialog = new SaveFileDialog();
157 saveFileDialog.Filter = "WAV Files (*.wav)|*.wav*";
158 SaveFileDialog.Title = "Save WAV File";
159 saveFileDialog.FileName = fileNameWav + ".wav";
160 if (saveFileDialog.ShowDialog() == DialogResult.OK)
161 {
162 audioFileName = saveFileDialog.FileName;
163 MessageBox.Show(saveFileDialog.FileName, "Wav File Name");
164 //Use a reader that accepts MP3s to play the song and write 
                         it to a WAV file
165 //MediaFoundationReader does not support repositioning so it 
                         can't/shouldn't be used as the main audio reader
166 166 using (MediaFoundationReader mr = new MediaFoundationReader(
                         openFileDialog.FileName))
167 {
168 WaveFileWriter.CreateWaveFile(audioFileName, mr);
169 }
170 }
171 btnPlay.Enabled = true;
172 btnStop.Enabled = true;<br>173 }
173 }
174 
175 }
176 
177 }
178 else if (fileResult == DialogResult.OK)
\frac{179}{180} {
                MessageBox.Show(openFileDialog.SafeFileName, "File Name"); //Show the
                user what file is being used
181 audioFileName = openFileDialog.FileName; //Store the file name/path to 
                be used later
182 btnPlay.Enabled = true;
183 btnStop.Enabled = true;
184 
185 }
186 }
187 
188 private void btnUndo Click (object sender, EventArgs e)
189 {
190 btnPause.PerformClick(); //To prevent the audio from continuing to play
```

```
191 songTimer.Stop();
192 
193 lineCount--; //To clear out the array
194 if (lineCount < 0) //To be able to undo the final timestamp after the song
              has started over
195 {
196 lineCount = totalLines - 1:
197 }
198 
199 redoTimeSpan = theTimeStamps[lineCount]; //In case we want to redo that
              timestamp
200 theTimeStamps[lineCount] = TimeSpan.Zero;<br>201 if (lineCount > 0)
              if (lineCount > 0)
202 {
203 audioFile.CurrentTime = theTimeStamps[lineCount - 1];
204 }
205 else
206 {
207 audioFile.Position = 0;
208 }
209 tbTimestamps.Clear();
210 updateTimeTB(); //The remove the previous timestamp from the textbox
211 lineCount--; //To move the colored line correctly
212 TextColor(tbLyrics);<br>213 TextColor(tbTimestam
              TextColor(tbTimestamps);
214 lineCount++; //To get back to the correct spot for storing/placing timestmaps
215 tbPosition.Text = audioFile.CurrentTime.ToString();
216 
217 AdjustTrackbar(); //Based on updated time
218 
219 btnRedo.Enabled = true;
220 btnUndo.Enabled = false;
221 }
222 
223 private void btnRedo Click(object sender, EventArgs e)
224 {
225 btnPause.PerformClick(); //To prevent the audio from continuing to play
226 songTimer.Stop();
227 btnUndo.Enabled = true;
228 btnRedo.Enabled = false;
229 
230 theTimeStamps[lineCount] = redoTimeSpan; //Store the recently removed 
              timestamp back in its spot
231 
232 audioFile.CurrentTime = theTimeStamps[lineCount]; //Adjust where in the 
              audio we are
233 updateTimeTB(); //Rewrite the timestamp in the textbox<br>234 TextColor(tbLyrics); //Move the colored lines
              TextColor(tbLyrics); //Move the colored lines
235 TextColor(tbTimestamps);
236 
237 tbPosition.Text = audioFile.CurrentTime.ToString();
238 
239 AdjustTrackbar ();
240 
241 lineCount++; //So that we have moved on
242 }
243 
244 private void btnBackFifteen Click(object sender, EventArgs e)
245 {
246 if (audioFile.CurrentTime.TotalSeconds < 15) //If the song isn't 15 seconds
              in, just go back to the beginning
247 {
248 audioFile.Position = 0;
249 }
250 else //Otherwise just jump back 15 seconds
251 {
252 audioFile.CurrentTime = audioFile.CurrentTime - TimeSpan.FromSeconds(15);
253 }
254
```

```
255 //Just removes the millisecond part of the current time to make it more 
              aesthetically pleasing
256 tbPosition.Text = (audioFile.CurrentTime - TimeSpan.FromMilliseconds(
              audioFile.CurrentTime.Milliseconds) - TimeSpan.FromHours(audioFile.
              CurrentTime.Hours)).ToString();
257 
258 AdjustTrackbar();
259 
260 findLineNumber(); //Figure out where the lyrics now need to be
261 labelLyrics.Focus(); //To remove the focus off of a button so that when
               'enter' is pressed it doesn't trigger the button
262 }
263 
264 private void btnForwardFifteen Click(object sender, EventArgs e)
265 {
266 if (audioFile.CurrentTime.TotalSeconds + 15 >= audioFile.TotalTime.
              TotalSeconds) //If there aren't 15 seconds left, just jump to the end
267 f
268 audioFile.CurrentTime = audioFile.TotalTime;
269 }
270 else //otherwise jump forward 15 seconds
271 {
272 audioFile.CurrentTime = audioFile.CurrentTime + TimeSpan.FromSeconds(15);
273 }
274 
275 //Remove the millisecond part from the current time
276 tbPosition.Text = (audioFile.CurrentTime - TimeSpan.FromMilliseconds(
              audioFile.CurrentTime.Milliseconds)).ToString();
277 
278 AdjustTrackbar();
279 
280 findLineNumber(); //Figure out where the lyrics need to be
281 labelLyrics.Focus(); //Remove focus on button so that pressing 'enter'
              doesn't trigger button click
282 }
283 
284 private void btnExport Click (object sender, EventArgs e)
285 {
286 btnPause.PerformClick();
287 if (allLines) //If the user has placed all of the necessary timestamps
288 {
289 string file = "";
290 StringBuilder sb = new StringBuilder();<br>291 SaveFileDialog = new SaveFileDialog();
                  saveFileDialog = new SaveFileDialog();
292 saveFileDialog.Filter = "LRC Files (*.lrc)|*.lrc";
293 if (saveFileDialog.ShowDialog() == DialogResult.OK) 294
294 {
295 file = saveFileDialog.FileName;
296 for (int i = 0; i < totalLines; i++) //Write timestamps followed by
                     lyrics to file in "[timestamp] lyrics" format
297 {
298 sb.Append("[" + theTimeStamps[i].ToString() + "] " + lyricLines[i
                        ] + Environment.NewLine);
299 }
300 
301 File.WriteAllText(file, sb.ToString());<br>302 MessageBox.Show("File Successfully Expo
                     MessageBox.Show("File Successfully Exported"); //Let the user know
                     that it worked
303 }
304 
305 }
306 else
307 \overline{6}//A user must place all timestamps before they can export
309 MessageBox.Show($"You have not finished timestamping for this song, 
                  please finish all {totalLines} lines before exporting");
310 }
311 }
312
```

```
313 private void btnSaveandContinue Click (object sender, EventArgs e)
314 {
315 if(audioFile == null) //In case the user came from the "edit" button rather
               than lyric section
316 {
317 MessageBox.Show("Please choose an audio file before continuing",
                   "Invalid");
318 }
319 else if (allLines) //Make sure all timestamps have been placed before
               continuing
320 {
321 Sing s = new Sing(audioFileName, lyricLines, theTimeStamps);<br>322 Hide():
                  Hide();
323 s.ShowDialog();
324 }
325 else
326 {
327 //Notify if the user hasn't placed all timestamps
328 MessageBox.Show("You must place all TimeStamps before continuing",
                  "Invalid");
329 }
330 }
331 
332 private void btnHelp Click(object sender, EventArgs e)
333 {
334 //Displays the instructions for placing timestamps
335 String instructions = "Choose your audio file and press play to begin" +
336 "\n\nPlace timestamps at the beginning of each line of lyrics by 
                  pressing the \"Enter\" key" +
337 "\n\nPress the \"Spacebar\" to play or pause the music" +
338 "\n\nPress the undo button or \"CTRL + Z\" to remove the most recently
                  placed timestamp" +
339 "\n\nPress the redo button or \"CTRL + Y\" to add an undone timestamp 
                  back" +
340 "\n\nPress the \"Export\" button once you've placed all timestamps to 
                  save your LRC file" +
341 "\n\nPress the \"Save and Continue\" button to sing along to your 
                  karaoke lyrics";
342 MessageBox.Show(instructions, "How To");
343 }
344 
345 private void btnBack Click(object sender, EventArgs e)
346 {
347 //Goes back to the main screen
348 Main m = new Main();<br>349 Hide();
349 Hide();<br>350 m.ShowD
               m.ShowDialog();
351 }
352<br>353
            353 #endregion //btn clicks
354 
355 #region Trackbar Controls
356 
357 private void trackbarSong Scroll(object sender, EventArgs e)
358 {
359 int ms = trackbarSong.Value; //Get where the user has scrolled to<br>360 audioFile.CurrentTime = TimeSpan.FromSeconds(ms): //Update the po
               audioFile.CurrentTime = TimeSpan.FromSeconds(ms); //Update the position of
               the song to where they scrolled to
361 
362 }
363 
364 private void trackbarSong MouseUp(object sender, MouseEventArgs e)
365 \{<br>366
               //Once the user has finished scrolling
367 
368 findLineNumber(); //Determine where in the lyrics we need to be
369 TextColor(tbLyrics); //Update the color of both textboxes based on where we 
               are in the song
370 TextColor(tbTimestamps);
```

```
371 if (songTimer != null) //Resume the timer
372 {
373 songTimer.Start();
374 }
375 }
376 
377 private void trackbarSong MouseDown (object sender, MouseEventArgs e)
378 {
379 btnPause.PerformClick(); //Pause the music
380 if (songTimer != null) //Pause the timer
381 {
382 songTimer.Stop();
383 }
384 }
385 
386 public void setupTrackbar()
387 {
388 trackbarSong.Enabled = true;
389 trackbarSong.Minimum = 0;
390 trackbarSong.Maximum = (int)audioFile.TotalTime.TotalSeconds; //How many 
              seconds the song is
391 trackbarSong.Value = 0; //Start at the beginning
392 trackbarSong.TickFrequency = 15;
393 }
394 
395 public void AdjustTrackbar()
396 {
397 //Adjusts where the tracker is on the trackbar is after reposistioning of 
              the audio has occurred
398 
399 int ms = (int)audioFile.CurrentTime.TotalSeconds; //Get where we currently 
              are in the song
400 
401 if (ms > trackbarSong.Maximum) //If it gets above the maximum somehow, just
              set the trackbar value to the maximum
402 {
403 
404 trackbarSong.Value = trackbarSong.Maximum;
405 }
406 else
407 {
408 trackbarSong.Value = ms; //Otherwise set to where we currently are
409 }
410 }
411 
412<br>413
           #endregion
414 
415 #region Misc Functions
416 
417 private void SongTimer Tick(object sender, EventArgs e)
418 {
419 TimeSpan curTime = audioFile.CurrentTime;<br>420 int ms = (int)curTime.TotalSeconds; //Get
              int ms = (int) curTime.TotalSeconds; //Get where we currently are in the song
421 
422 if (ms > trackbarSong.Maximum) //If greater than the maximum value of the
              trackbar, set the value of trackbar to maximum
423 {
424 
425 trackbarSong.Value = trackbarSong.Maximum;
426 }
427 else //Otherwise set the value of the trackbar to the current position in
              the song
428 {
429 trackbarSong.Value = ms;
430 }
431<br>432
              if (tbTimestamps.Lines.Length >= totalLines) //Has the user placed all of
              the neccessary timestamps
```

```
433 {
434 allLines = true;
435 }
436 else
437 {
438 allLines = false;
439 }
440 
441 //If the current position of the song has gone past an already placed 
             timestamp
442 if (lineCount < totalLines && (theTimeStamps[lineCount] <= curTime &&
             theTimeStamps[lineCount] != TimeSpan.Zero))
443<br>444TextColor(tbTimestamps); //Update the colored line of both textboxes
445 TextColor(tbLyrics);
446 lineCount++; //Move to next line
447 }
448 
449 tbPosition.Text = (curTime - TimeSpan.FromMilliseconds(curTime.Milliseconds
             )).ToString(); //Remove milliseconds for display
450 
451 
452 if (thTimestamps.Lines.Length > 1) //If there is at least one timestamp to
             undo
453 {
454 btnUndo.Enabled = true;
455 }
456 else
457 {
458 btnUndo.Enabled = false;
459 }
460 
461 if (redoTimeSpan != TimeSpan.Zero) //If the user has undone a timestamp,
             they can then redo
462<br>463btnRedo.Enabled = true;464 }
465 else
466 {
467 btnRedo.Enabled = false;
468 }
469 }
470 
471 private void OnPlaybackStopped(object sender, StoppedEventArgs args)
472 {
473 if (audioFile != null)
474 {
475 audioFile.Position = 0; //Start the audio file over
476 }<br>477
             //Enable and disable buttons accordingly
478 btnPlay.Enabled = true;
479 btnPause.Enabled = false;
480 btnStop.Enabled = false;
481 btnBackFifteen.Enabled = false;
482 btnForwardFifteen.Enabled = false;
483 btnAudioFile.Enabled = true;
484 
485 TextColor(tbLyrics); //Change the color of lines as necessary
486 TextColor(tbTimestamps);
487 if (thTimestamps.Lines.Length >= totalLines) //Has the user placed all of
             the neccessary timestamps
488<br>489489 allLines = true;<br>490 lineCount = 0: /
                lineCount = 0; //Start back at beginning to go through song again if
                desired
491 }
492 }
493 
494 private void Timestamp KeyDown (object sender, KeyEventArgs e)
```

```
495 {
496 if (e.KeyCode == Keys.Space) //Play or pause the music
497 {
498 if (btnPause.Enabled)
499 {
500 btnPause.PerformClick();
501 }
502 else if (btnPlay.Enabled)<br>503
503 {
504 btnPlay.PerformClick();
505 }
506 }
507 
508 else if (e.KeyCode == Keys.Enter && !isPaused) //Place a timestamp as long
            as music is playing
509 {
510 if (redoTimeSpan != TimeSpan.Zero)
511 {
512 redoTimeSpan = TimeSpan.Zero; //Clear out redo if necessary as soon 
                  as new timestamp is placed
513 }
514 
515 if (lineCount < totalLines) //If the user hasn't placed all timestamps
               already
516 {
517 if (lineCount < 0)
518 {
519 lineCount = 0;
520 }
521 
522 theTimeStamps[lineCount] = audioFile.CurrentTime; //Store the 
                  current position of audio file
523 
524 TextColor(tbLyrics); //Update the colored line
525 updateTimeTB(); //Update timestamp textbox to show new timestamp
526 TextColor(tbTimestamps); //Change the color
527 
528 lineCount++; //Move to next line for next time
529 
530 }
531 else //If the user has placed all timestamps, let them know they can't
               place anymore
532 {
533 btnPause.PerformClick();
534 MessageBox.Show($"You have already placed all {totalLines}
                  timestamps");
535 }
536 }
537<br>538
            else if (e.Control 66 e.KeyCode == Keys.Z) //Undo keyboard shortcut
539 {
540 
541 btnUndo.PerformClick();
542 }
543 
544 else if (e.Control && e.KeyCode == Keys.Y) //Redo keyboard shortcut
545 {
546 btnRedo.PerformClick();
547 }
548 }
549 
550 private void findLineNumber()
551 {
            int the Line = 0;553 bool found = false;
554 TimeSpan curTime = audioFile.CurrentTime;<br>555 While (!found && theLine < totalLines)
            while (!found &\& the Line < total Lines)
556 {
557 if (theTimeStamps[theLine] != TimeSpan.Zero) //Make sure that the
```

```
current line has actually been placed
558 {
559 if (theLine \leq 0) //So that we don't look at a spot in the array
                  that doesn't exist
560 {
561 if (curTime < theTimeStamps[theLine + 1] && theTimeStamps[theLine
                     + 1] != TimeSpan.Zero)
562 {
563 lineCount = theLine;
564 found = true;565 }
566 }
567 
568 else if (theLine == totalLines - 1) //So that we don't look at a
                  spot in the array that doesn't exist
569 {
570 if (curTime > theTimeStamps[theLine - 1] && theTimeStamps[theLine
                     -1] != TimeSpan.Zero)
571 {
572 lineCount = theLine;
573 found = true;574 }
575 }
576 else
577 {
578 //See if the current time belongs in the current "line" (i.e.
                    between the previous and next lines)
579 if ((curTime > theTimeStamps[theLine - 1] && curTime <
                    theTimeStamps[theLine + 1])
580 && (theTimeStamps[theLine + 1] != TimeSpan.Zero &&
                       theTimeStamps[theLine - 1] != TimeSpan.Zero))
581 {
582 lineCount = theLine;
583 found = true;584 }
585 
586 }
587 theLine++;
588 } //if !TimeSpan.Zero
589 else
590 {
591 lineCount = theLine - 1; //Set the linecount to the last line
592 break;
593 }
594 
595 }//While
596 }
597 
598 private void setupLyrics (string [] lyrics)
599 {
600 btnHelp.PerformClick();
601 tbLyrics.Clear();
602 lyricLines = new string[lyrics.Length]; //Create an array to hold the lyrics
603 lineCount = 0;
604 StringBuilder sb = new StringBuilder();<br>605 foreach(string line in lyrics)
            foreach (string line in lyrics)
606 {
607 sb.Append(lineCount + 1 + ": " + line + Environment.NewLine); //Show the 
               lyrics with the corresponding line number in the textbox
608 tbLyrics.AppendText(sb.ToString());<br>609 sb.Clear();
               sb.Clear();
610 lyricLines [lineCount] = line;<br>611 lineCount++;
               lineCount++;
612 }
613 tbLyrics.ReadOnly = true; //Don't let the user change anything in the textbox
614 totalLines = lyricLines.Length;
615 theTimeStamps = new TimeSpan[totalLines];<br>616 for(int i = 0; i < totalLines; i++) //Ini
            for(int i = 0; i < totalLines; i++) //Initialize all of the timestamps as
            TimeSpan.Zero
```

```
617 {
618 theTimeStamps[i] = TimeSpan.Zero;
619 }
620 allLines = false;
621 lineCount = 0; //Start at the very beginning
622 }
623 
624 private void editExisting (string fileName)
625 {
626 btnHelp.PerformClick();
627 var theLines = File.ReadAllLines(fileName); //Read in everything from the
               file
628 totalLines = theLines.Length;
629 theTimeStamps = new TimeSpan[totalLines];
630 lyrichines = new string[totalLines];631 StringBuilder sb = new StringBuilder();
632 lineCount = 0;
633 foreach (string line in the Lines)
634 {
635 int j = 0;636 StringBuilder time = new StringBuilder();
637 
638 String timeStamp = String.Concat(line.Where(c => Char.IsDigit(c) || Char.
                  Equals(c, '.') || Char.Equals(c, ':'))); //Remove the timestamp part
                  from the line
639 
640 var pieces = line. Split(' '); //Split the line into pieces so that we
                  can skip over timestamp
641 
642 var numbers = timeStamp.Split(':'); //Split the timestamp into pieces
643 var split = numbers[numbers.Length - 1].Split('.'); //Split the last
                  piece of the timestamp into seconds and milliseconds
644 if (numbers.Length + 1 == 4) //If the LRC file was created using this
                  program, the TimeSpan element in the file is different and contains the 
                  'hour' value as well as minutes, seconds, and milliseconds
645 {
646 theTimeStamps[lineCount] = new TimeSpan(Int32.Parse(numbers[0]),
                      Int32.Parse(numbers[1]), Int32.Parse(split[0])); //Create the 
                      timestamp
647 for (int i = 1; i < pieces. Length; i++) //Skip over the timestamp
                      but reconnect all other pieces of the line
648 {
648 \left\{\n \begin{array}{ccc}\n 649 & & 1 \\
 649 & & 1 \\
 650 & & 1\n \end{array}\n \right.\n650 }
651 }
652 else //LRC files downloaded from the internet just have minute, second,
                  and millisecond
653 {
\frac{654}{655} //Everything else is same as above<br>655 the TimeStamps [lineCount] = new Time
                      theTimeStamps[lineCount] = new TimeSpan(0, Int32.Parse(numbers[0]),
                      Int32.Parse(split[0]));
656 pieces[0] = String.Concat(pieces[0].Where(c => Char.IsLetter(c) || (
                      Char.IsPunctuation(c) 66 !Char.Equals(c, ':') 66 !Char.Equals(c, '.')
                      &[{\rm Char.Fquals}(c, '[']) &[{\rm Char.Fquals}(c, ']'])]);
657 for (int i = 0; i < pieces. Length; i+1)
658 {
658 {<br>659 sb.Append(pieces[i] + " ");<br>660 }
660 }
661 
662 }
663 
664 lyricLines[lineCount] = sb.ToString(); //Store the line<br>665 sb.Clear(): //Clear the stringbuilder for the next line
665 sb.Clear(); //Clear the stringbuilder for the next line<br>666 lineCount++:
                  lineCount++;
667 } //Foreach
668 
669 lineCount = 0;<br>670 //Setup the tes
               //Setup the textboxes as necessary
671 for (int i = 0; i < totalLines; i++)
```

```
672 {
673 tbLyrics.AppendText(i + 1 + ": " + lyricLines[i] + Environment.NewLine);
674 }
675 for (int i = 0; i < totalLines; i++)
676 {
677 tbTimestamps.AppendText(i + 1 + ": [" + theTimeStamps[i] + "]" +
                Environment.NewLine);
678 }
679 //Color the first lines
680 TextColor(tbLyrics);
681 TextColor(tbTimestamps);
682 allLines = true;683 btnAudioFile.Enabled = true;
684 }
685 
686 private void updateTimeTB()
687 {
688 tbTimestamps.Clear(); //Clear it all out
689 
690 StringBuilder sb = new StringBuilder();
691 
692 for (int i = 0; i < totalLines; i++) //Go through all lines
693 {
694 if (theTimeStamps[i] != TimeSpan.Zero) //Only write lines that have a
                value not equal to TimeSpan.Zero
695 {
696 \blacksquare sb.Append(i + 1 + ": [" + theTimeStamps[i] + "]" + Environment.
                   NewLine);
697 }
698 }
699 tbTimestamps.Text = sb.ToString();
700 }
701 
702 private void TextColor (RichTextBox tb)
703 {
704 string[] lines = tb.Lines; //Get the text that is being updated<br>705 ht vertPos = ScrollAPIs.GetScrollPosition(tb.Handle, ScrollAPI
             int vertPos = ScrollAPIs.GetScrollPosition(tb.Handle, ScrollAPIs.
             ScrollbarDirection.Vertical); //Maintain the scrollbar's position
706 tb.Clear ();
707 tb.SuspendLayout ();
708 for (int i = 0; i < lines.Length; i++) //Go through all of the lines
709 {
710 if (i == lineCount) //If we're at the one that needs to be colored, then
                use DeepPink
711 {
712 tb.SelectionColor = System.Drawing.Color.DeepPink;
713 
714 }
715 else //Otherwise use Black
716 {
717 tb.SelectionColor = System.Drawing.Color.Black;
718 }
719 
720 tb.AppendText(lines[i]);
721 if (i != lines.Length - 1) //Don't add a NewLine after the last line
722 {
723 tb.AppendText(Environment.NewLine);
724 }
725 
726 }
727 
728 if (tb == tbTimestamps && !allLines) //If not all lines have been placed,
             scroll to the bottom of the timestamp textbox
729 {
730 tb.ScrollToCaret();
731 }
732 else //Otherwise just scroll to where we were before
733 {
                tb.SelectronStart = 0;
```

```
735 tb.SelectionLength = 0;
736 ScrollAPIs.SetScrollPosition(tb.Handle, ScrollAPIs.ScrollbarDirection.
                  Vertical, vertPos);
737 }
738 tb.ResumeLayout ();
739 labelLyrics.Focus();
740 }
741 
742 private void Reset ()
743 {
744 if (audioFile != null)
745 { { audioFile. Position = 0; } //Start at the beginning
746<br>747
747 outputDevice?.Stop();<br>748 songTimer?.Stop();
              songTimer?.Stop();
749 
750 
751 \qquad \qquad \text{trackbarsong.Value} = 0; //Reset the trackbar
752 tbPosition.Text = new TimeSpan(0, 0, 0).ToString();
753 tbTimestamps.Text = "";
754 audioFile = null; //To reset and reload the audioplayer
755 
756 for (int i = 0; i < theTimeStamps.Length; i++) //Remove all timestamps
757 (158
              theTimeStamps[i] = TimeSpan.Zero;<br>}
759 }
760 
761 lineCount = 0;
762 
763 firstPlay = true;
764 isPaused = true;765 
766 btnPause.Enabled = false;
767 btnPlay.Enabled = true;
768 btnAudioFile.Enabled = true;
769 }
770 
771 private void Timestamp Load(object sender, EventArgs e)
772 {
773 btnHelp.PerformClick(); //Show instructions on load
774 }
775 
776 #endregion
777 
778 #region Scroll APIs From https:
           //stackoverflow.com/questions/21894017/textbox-maintain-scroll-bar-position-durin
           g-text-updates
779 
780 //Allows me to maintain the position of the scrollbar as I update the textbox<br>781 public static class ScrollAPIs
           public static class ScrollAPIs
782 {
783 [DllImport("user32.dll")]
784 internal static extern int GetScrollPos(IntPtr hWnd, int nBar);
785 
786 [DllImport("user32.dll")]
787 internal static extern int SetScrollPos(IntPtr hWnd, int nBar, int nPos, bool
               bRedraw);
788 
789 [DllImport("user32.dll")]
790 internal static extern int SendMessage(IntPtr hWnd, int wMsg, IntPtr wParam,
              IntPtr lParam);
791 
792 public enum ScrollbarDirection
793 {
794 Horizontal = 0,795 Vertical = 1,
796 }
797 
              private enum Messages
```
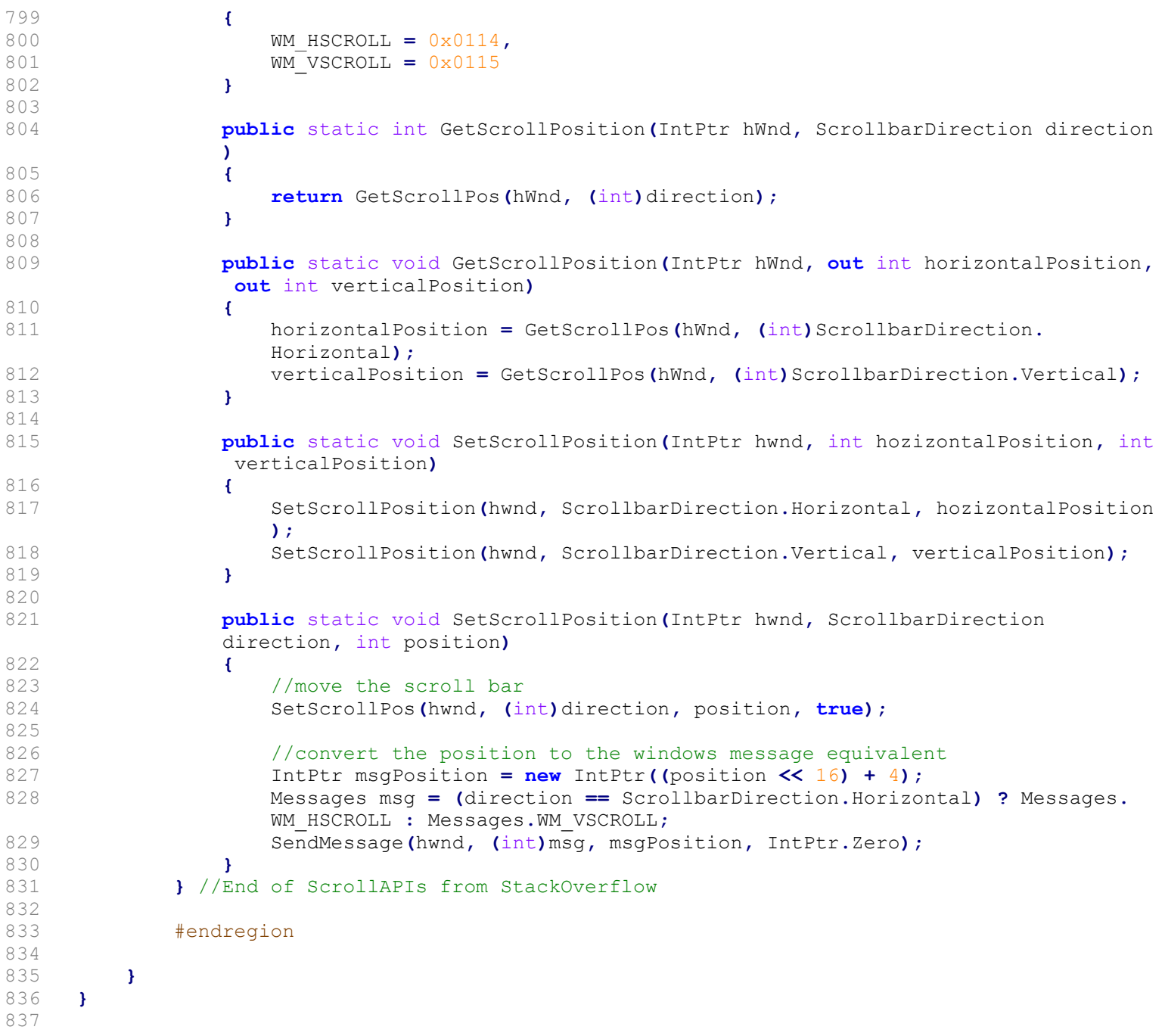